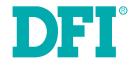

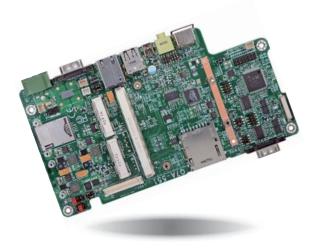

# Q7A-551

Oseven Carrier Board User's Manual

### Copyright

This publication contains information that is protected by copyright. No part of it may be reproduced in any form or by any means or used to make any transformation/adaptation without the prior written permission from the copyright holders.

This publication is provided for informational purposes only. The manufacturer makes no representations or warranties with respect to the contents or use of this manual and specifically disclaims any express or implied warranties of merchantability or fitness for any particular purpose. The user will assume the entire risk of the use or the results of the use of this document. Further, the manufacturer reserves the right to revise this publication and make changes to its contents at any time, without obligation to notify any person or entity of such revisions or changes.

Changes after the publication's first release will be based on the product's revision. The website will always provide the most updated information.

© 2015. All Rights Reserved.

### **Trademarks**

Product names or trademarks appearing in this manual are for identification purpose only and are the properties of the respective owners.

### FCC and DOC Statement on Class B

This equipment has been tested and found to comply with the limits for a Class B digital device, pursuant to Part 15 of the FCC rules. These limits are designed to provide reasonable protection against harmful interference when the equipment is operated in a residential installation. This equipment generates, uses and can radiate radio frequency energy and, if not installed and used in accordance with the instruction manual, may cause harmful interference to radio communications. However, there is no guarantee that interference will not occur in a particular installation. If this equipment does cause harmful interference to radio or television reception, which can be determined by turning the equipment off and on, the user is encouraged to try to correct the interference by one or more of the following measures:

- Reorient or relocate the receiving antenna.
- Increase the separation between the equipment and the receiver.
- Connect the equipment into an outlet on a circuit different from that to which the receiver is connected.
- · Consult the dealer or an experienced radio TV technician for help.

#### **Notice:**

- 1. The changes or modifications not expressly approved by the party responsible for compliance could void the user's authority to operate the equipment.
- 2. Shielded interface cables must be used in order to comply with the emission limits.

### **Table of Contents**

| Copyright2                                                                                                    |
|----------------------------------------------------------------------------------------------------|
| Trademarks                                                                                                    |
| FCC and DOC Statement on Class B2                                                                                                    |
| About this Manual4                                                                                                    |
| Warranty4                                                                                                    |
| Static Electricity Precautions4                                                                                                    |
| Safety Measures                                                                                                    |
| About the Package                                                                                                    |
| Chapter 1 - Introduction                                                                                                    |
| Specifications                                                                                                    |
| Chapter 2 - Hardware Installation7                                                                                                    |
| Board Layout       7         Block Diagram       7         Mechanical Diagram       8         Jumper Settings       9         Panel Power Select       9         COM 1/COM 2 RS232/422/485 Select       9         COM RS232/UART5 Select       10         Touch Panel Power Select       10         Dimming Mode Select       11         LCD/Inverter Power Select       11         Download Mode Select       12         Line-out/Mic-in Select       12         VSB ports       13         USB ports       13         USB Client Port       14         R145 LAN Port       15         HDMI Port       15         Audio       16         12~36V DC-in       16         I/O Connectors       17         LVDS LCD Panel Connector       17 |

| Digital I/O Connector                                     |  |
|-----------------------------------------------------------|--|
| Connect the EXT-KSDIO Module to the Digital I/O Connector |  |
| on the Carrier Board                                      |  |
| 1W Audio Amplifier Connectors                             |  |
| FlexCAN Connector                                         |  |
| Expansion Slots                                           |  |
| LEDs                                                      |  |
| RTC Battery                                               |  |
| Power Switch                                              |  |
| MXM Connector                                             |  |
|                                                           |  |

### **About this Manual**

An electronic file of this manual is included in the CD. To view the user's manual in the CD, insert the CD into a CD-ROM drive. The autorun screen (Main Board Utility CD) will appear. Click "User's Manual" on the main menu.

### Warranty

- 1. Warranty does not cover damages or failures that arised from misuse of the product, inability to use the product, unauthorized replacement or alteration of components and product specifications.
- 2. The warranty is void if the product has been subjected to physical abuse, improper installation, modification, accidents or unauthorized repair of the product.
- 3. Unless otherwise instructed in this user's manual, the user may not, under any circumstances, attempt to perform service, adjustments or repairs on the product, whether in or out of warranty. It must be returned to the purchase point, factory or authorized service agency for all such work.
- 4. We will not be liable for any indirect, special, incidental or consequencial damages to the product that has been modified or altered.

### **Static Electricity Precautions**

It is quite easy to inadvertently damage your PC, system board, components or devices even before installing them in your system unit. Static electrical discharge can damage computer components without causing any signs of physical damage. You must take extra care in handling them to ensure against electrostatic build-up.

- 1. To prevent electrostatic build-up, leave the system board in its anti-static bag until you are ready to install it.
- 2. Wear an antistatic wrist strap.
- 3. Do all preparation work on a static-free surface.
- 4. Hold the device only by its edges. Be careful not to touch any of the components, contacts or connections.
- 5. Avoid touching the pins or contacts on all modules and connectors. Hold modules or connectors by their ends.

| Important:       |
|------------------|
| Els stuss statis |

Electrostatic discharge (ESD) can damage your processor, disk drive and other components. Perform the upgrade instruction procedures described at an ESD workstation only. If such a station is not available, you can provide some ESD protection by wearing an antistatic wrist strap and attaching it to a metal part of the system chassis. If a wrist strap is unavailable, establish and maintain contact with the system chassis throughout any procedures requiring ESD protection.

### **Safety Measures**

To avoid damage to the system:

• Use the correct AC input voltage range.

To reduce the risk of electric shock:

• Unplug the power cord before removing the system chassis cover for installation or servicing. After installation or servicing, cover the system chassis before plugging the power cord.

### About the Package

The package contains the following items. If any of these items are missing or damaged, please contact your dealer or sales representative for assistance.

- One Q7A-551 board
- One Power switch with cable
- One Speaker 1.5W with cable
- One QR (Quick Reference)

#### **Optional Items**

- COM port cable
- Power adapter (60W, 19V)
- EXT-KSDIO module (8-bit DIO Daughter Board)
- EXT-KSDIO cable

The board and accessories in the package may not come similar to the information listed above. This may differ in accordance with the sales region or models in which it was sold. For more information about the standard package in your region, please contact your dealer or sales representative.

### Before Using the System Board

Before using the system board, prepare basic system components.

If you are installing the system board in a new system, you will need at least the following internal components.

• Storage devices such as hard disk drive, CD-ROM, etc.

You will also need external system peripherals you intend to use which will normally include at least a keyboard, a mouse and a video display monitor.

## Chapter 1 - Introduction

### **Specifications**

| Graphics                    | Display ports     1 HDMI     2 24-bit single channel LVDS                                                                                                    |
|-----------------------------|----------------------------------------------------------------------------------------------------|
| Audio                       | <ul> <li>Supports I<sup>2</sup>S audio interface</li> <li>2 1W audio amplifier connectors (left and right sides)</li> </ul>                                                                                                    |
| USB                         | <ul><li> 2 USB 2.0 ports</li><li> 1 USB Client port</li></ul>                                                                                                    |
| Storage                     | <ul><li>1 mSATA via a Mini PCIe slot</li><li>1 SD card socket</li></ul>                                                                                                    |
| Panel I/O Ports             | <ul> <li>2 USB 2.0 ports</li> <li>1 USB Client port</li> <li>2 DB-9 serial ports <ul> <li>1 RS232/422/485</li> <li>1 RS232/UART</li> </ul> </li> <li>1 RJ45 LAN port</li> <li>1 HDMI port</li> <li>1 Line-out/Mic-in jack</li> <li>1 12~36V DC-in jack</li> </ul>                                   |
| I/O Connectors              | <ul> <li>1 connector for an external RS232/422/485 serial port (2.0mm pitch)</li> <li>1 LVDS LCD panel connector</li> <li>2 1W audio amplifier connectors (left and right sides)</li> <li>1 FlexCAN (Flexible Controller Area Network) connector</li> <li>1 12-bit Digital I/O connector</li> </ul> |
| Expansion Slots             | <ul> <li>1 Mini PCIe slot</li> <li>supports PCIe and USB signals</li> <li>supports full size Mini PCIe card</li> <li>1 SIM card socket</li> </ul>                                                                                                    |
| Temperature                 | <ul> <li>Operating: 0°C to 60°C</li> <li>Storage: -20°C to 85°C</li> </ul>                                                                                                    |
| Humidity                    | • 10% to 90%                                                                                                    |
| Board to Board<br>Connector | One MXM connector                                                                                                    |
| Dimensions                  | • 190mm (7.48") x 102mm (4.02")                                                                                                    |

## Chapter 2 - Hardware Installation

### **Board Layout**

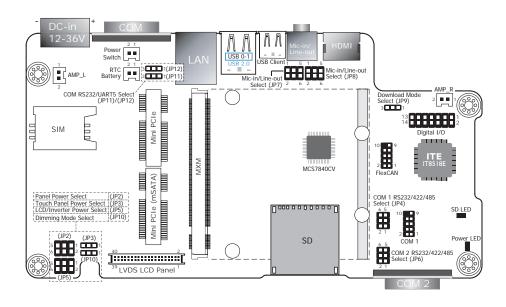

### **Block Diagram**

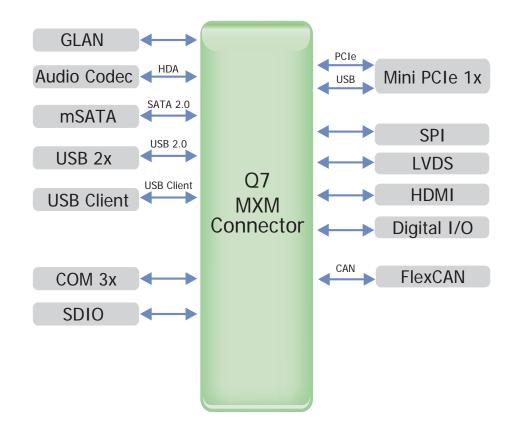

## Mechanical Diagram

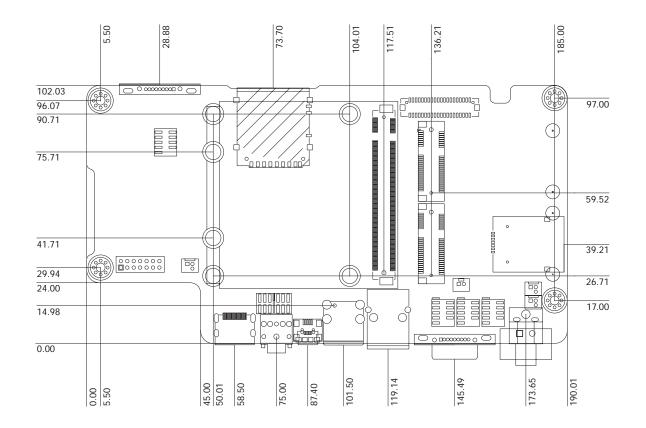

| $\mathbf{C}$ | ho | n t    | tor | · ^ |
|--------------|----|--------|-----|-----|
|              | D  | $\cup$ | lei | 2   |
|              |    |        |     |     |

9

### **Jumper Settings**

**Panel Power Select** 

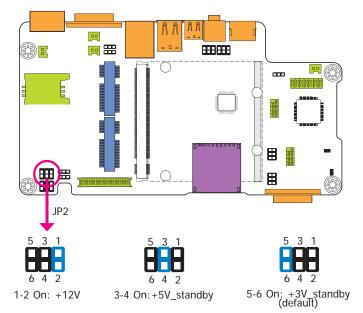

#### COM 1/COM 2 RS232/422/485 Select

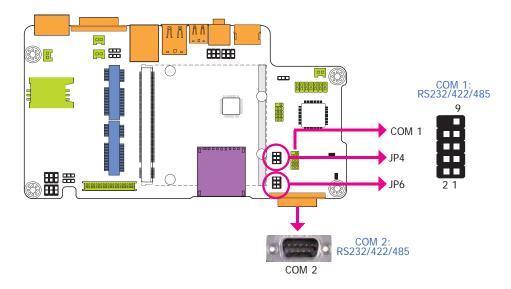

JP4 (for COM 1) and JP6 (for COM 2) are used to configure the COM ports to RS232, RS422 (Full Duplex) or RS485. The pin functions of COM ports will vary according to jumpers' setting.

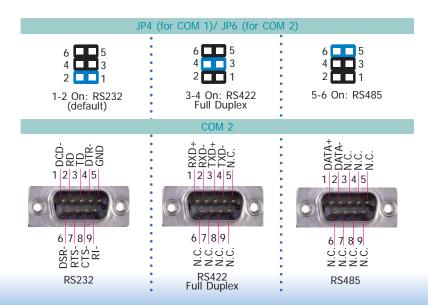

JP2 is used to select the power supplied with the LCD panel.

#### Important:

Before powering-on the system, make sure that the power settings of JP2 match the LCD panel's specification. Selecting the incorrect voltage will seriously damage the LCD panel.

|  | C | naj | ote | r 2 |
|--|---|-----|-----|-----|
|--|---|-----|-----|-----|

#### COM RS232/UART5 Select

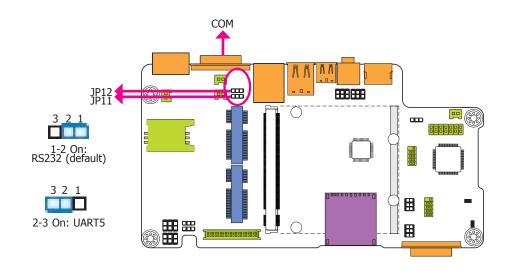

#### **Touch Panel Power Select**

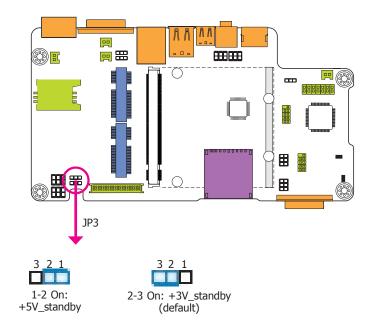

JP11 and JP12 are used to configure the COM port to RS232 (default) or UART5.

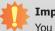

#### Important:

You need to set JP11 and JP12 simultaneously.

JP3 controls the power level of the touch panel IC.

## **Chapter 2 - Hardware Installation**

## **Board Layout**

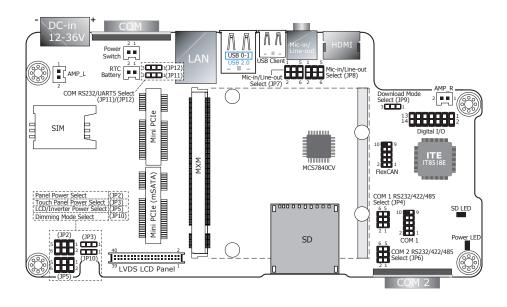

## **Block Diagram**

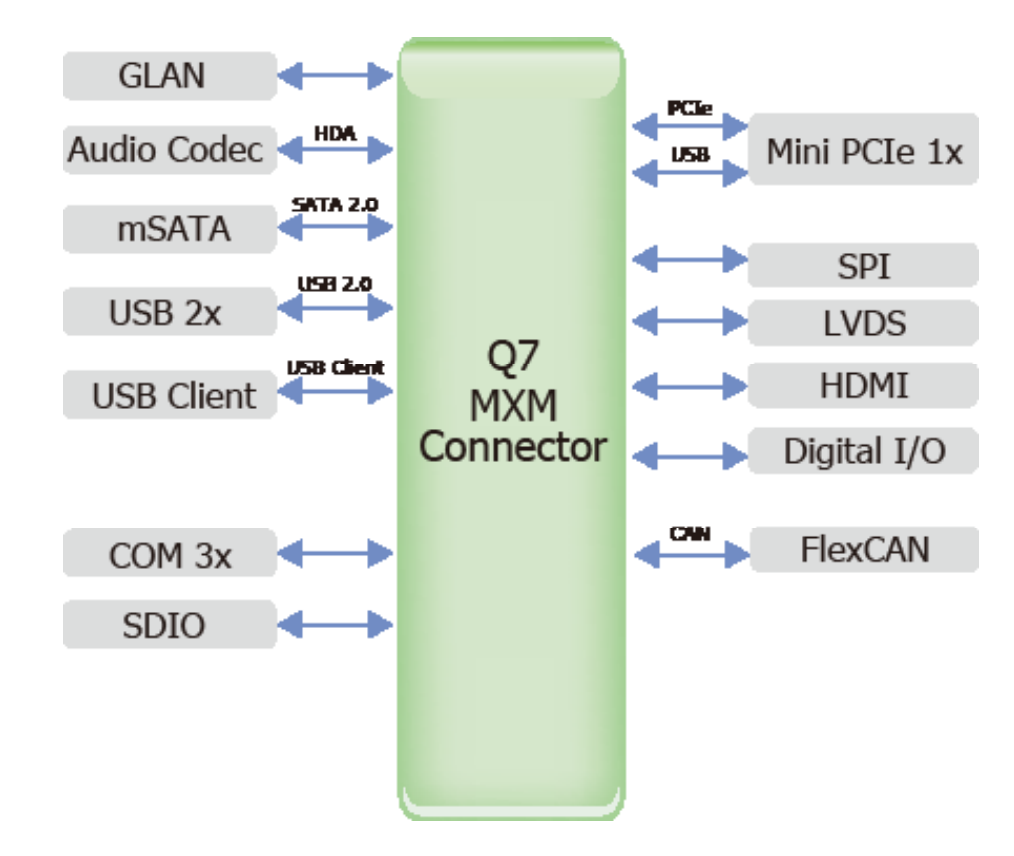

## **Mechanical Diagram**

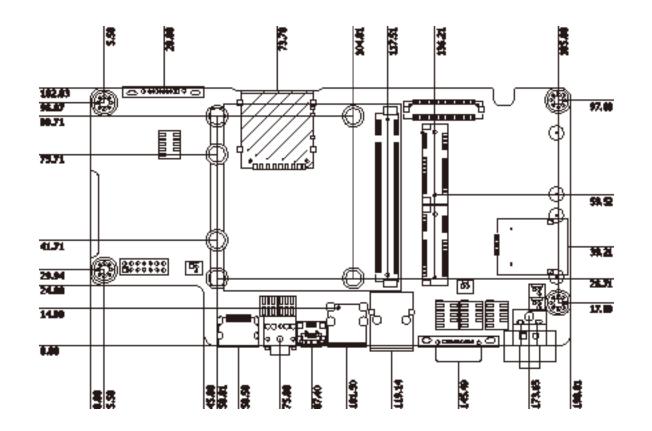

| Chapter 2 |
|-----------|
|-----------|

### **Jumper Settings**

**Panel Power Select** 

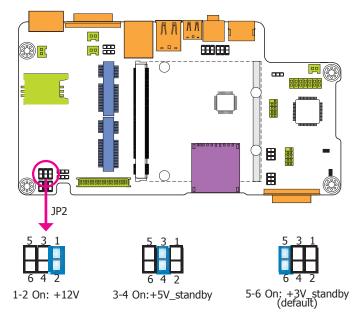

#### COM 1/COM 2 RS232/422/485 Select

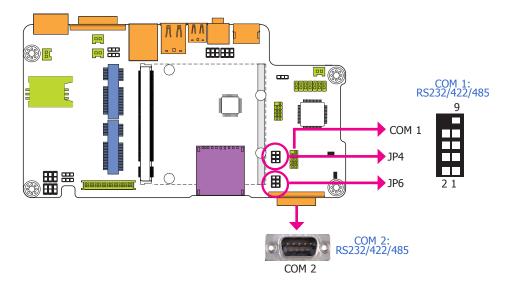

JP4 (for COM 1) and JP6 (for COM 2) are used to configure the COM ports to RS232, RS422 (Full Duplex) or RS485. The pin functions of COM ports will vary according to jumpers' setting.

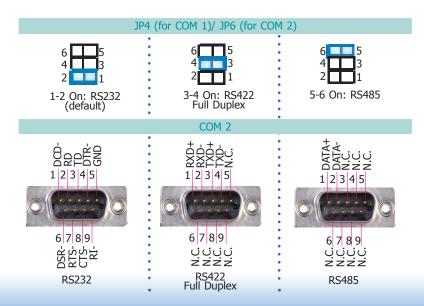

JP2 is used to select the power supplied with the LCD panel.

#### Important:

Before powering-on the system, make sure that the power settings of JP2 match the LCD panel's specification. Selecting the incorrect voltage will seriously damage the LCD panel.

| Chapter 2 |
|-----------|
|-----------|

#### COM RS232/UART5 Select

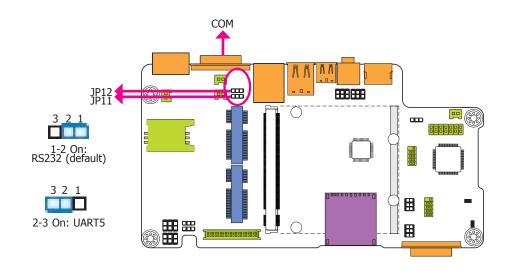

#### **Touch Panel Power Select**

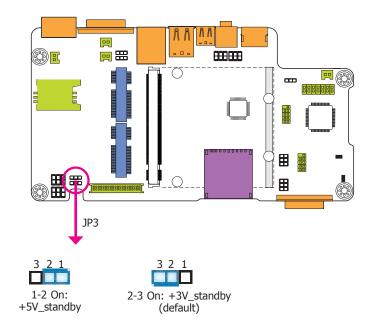

JP11 and JP12 are used to configure the COM port to RS232 (default) or UART5.

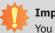

#### Important:

You need to set JP11 and JP12 simultaneously.

JP3 controls the power level of the touch panel IC.

|       | <b>.</b> |
|-------|----------|
| hapte |          |
|       |          |

#### **Dimming Mode Select**

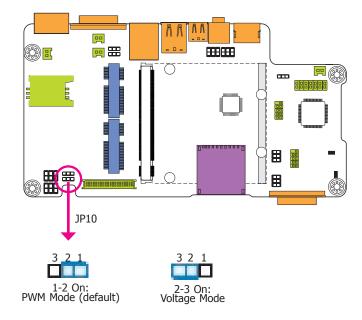

#### JP10 allows you to select the mode for the lightness control of the LVDS panel.

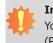

#### Important:

You need to refer to your panel's user guide to determine the type of mode (PWM or Voltage) most appropriate for your panel.

#### **LCD/Inverter Power Select**

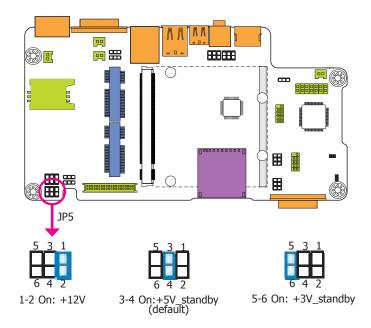

JP5 is used to select the power level of the LCD/inverter power connector.

**Download Mode Select** 

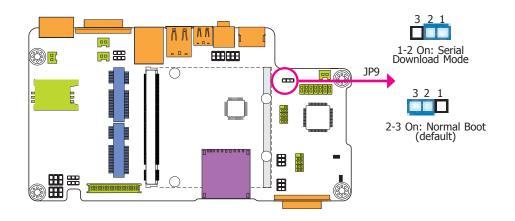

#### Line-out/Mic-in Select

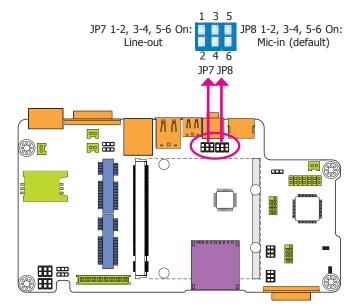

JP9 allows you to select the download mode of serial port to update the firmware and OS.

JP7 and JP8 allow you to select the audio function. When pins 1-2, 3-4, and 5-6 are set to On, JP7 is applied for the Line-out function and JP8 is used for the Mic-in function.

| Chapter 2 |
|-----------|
|-----------|

#### **Dimming Mode Select**

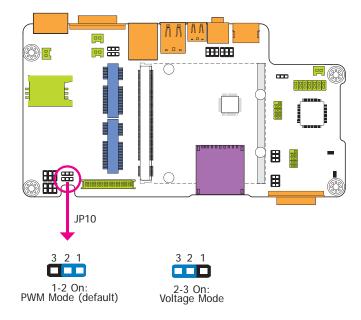

### **LCD/Inverter Power Select**

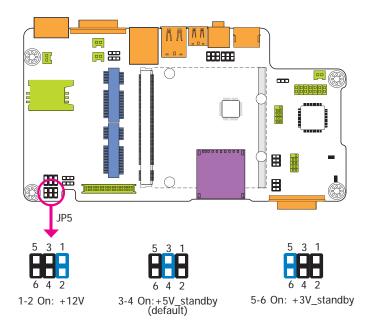

JP10 allows you to select the mode for the lightness control of the LVDS panel.

#### Important:

You need to refer to your panel's user guide to determine the type of mode (PWM or Voltage) most appropriate for your panel.

JP5 is used to select the power level of the LCD/inverter power connector.

**Download Mode Select** 

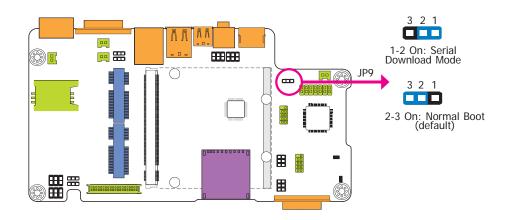

JP9 allows you to select the download mode of serial port to update the firmware and OS.

#### Line-out/Mic-in Select

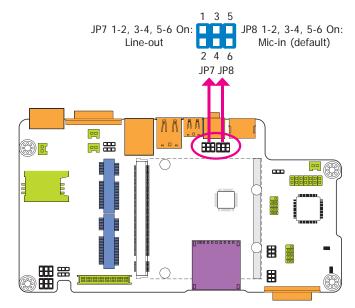

JP7 and JP8 allow you to select the audio function. When pins 1-2, 3-4, and 5-6 are set to On, JP7 is applied for the Line-out function and JP8 is used for the Mic-in function.

### Panel I/O Ports

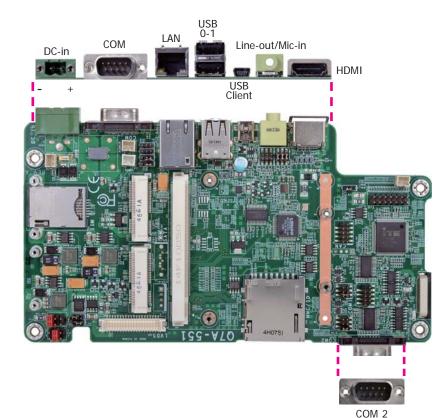

The panel I/O ports consist of the following:

- 2 USB 2.0 ports
- 1 USB Client port
- 2 Serial COM ports
- 1 RJ45 LAN port
- 1 HDMI port
- 1 Line-out/Mic-in jack
- 1 12~36V DC-in jcak

#### **USB Ports**

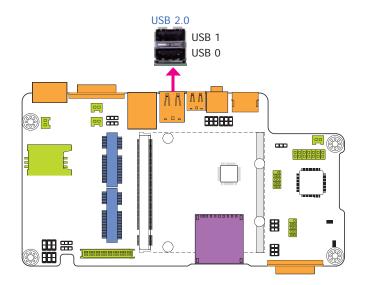

The USB device allows data exchange between your computer and a wide range of simultaneously accessible external Plug and Play peripherals. The system board is equipped with two onboard USB 2.0 ports (USB 0-1).

#### **USB Client Port**

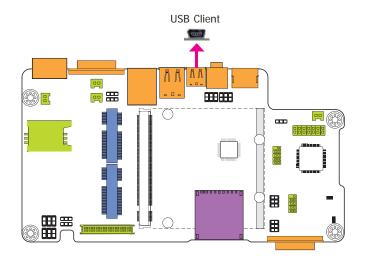

The shape of the mini USB port is smaller than the standard one and is a device operating as a client port.

#### Serial (COM) Ports

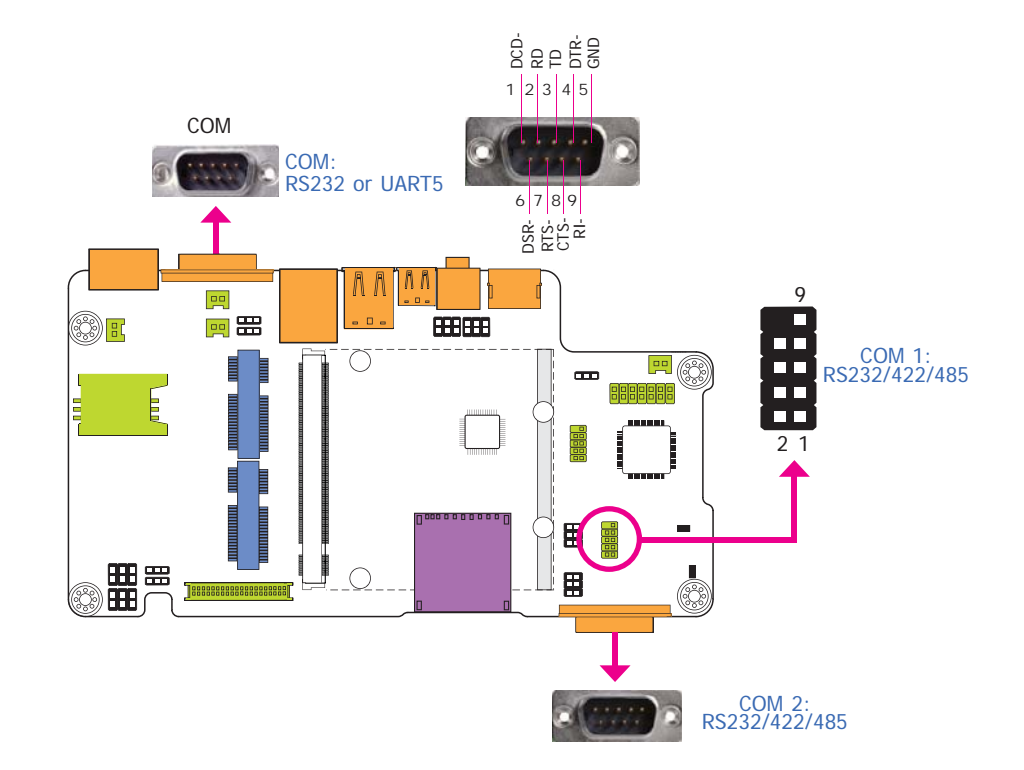

The system board is equipped with two onboard serial COM ports (COM and COM 2). It is also equipped with a 9-pin connector for connecting an external serial COM port (COM 1). COM is fixed at RS232 or UART5 via JP11's and JP12's setting at the same time. COM port 1 and COM port 2 will vary according to JP4's (for COM 1) and JP6's (for COM 2) setting respectively.

The serial COM port is RS232 asynchronous communication port with 16C550A-compatible UARTs that can be used with modems, serial printers, remote display terminals, and other serial devices. To connect COM 1, please refer to the following description. The serial port may be mounted on a card-edge bracket. Install the card-edge bracket to an available slot at the rear of the system chassis then insert the cable connector to the 9-pin connector. Make sure the colored stripe on the ribbon cable is aligned with pin 1 of the connector.

Important: You need to set JP11 and JP12 simultaneously.

#### **RJ45 LAN Port**

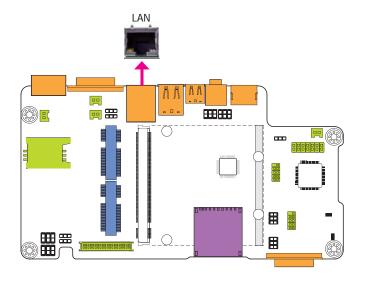

The onboard RJ45 LAN port allows the system board to connect to a local area network by means of a network hub.

#### **HDMI Port**

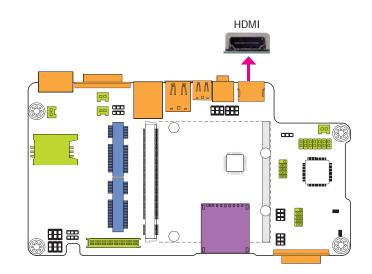

The HDMI port which carries both digital audio and video signals is used to connect a LCD monitor or digital TV that has the HDMI port.

| Ch | an  | tor | $\gamma$ |
|----|-----|-----|----------|
|    | lap | ter | ~        |

**Audio** 

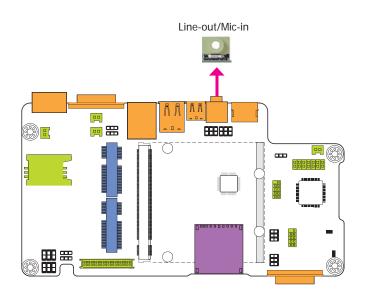

The system board is equipped with 1 audio jack to operate as a line-out jack or a mic-in jack. A jack is a one-hole connecting interface for inserting a plug. Being a line-out jack, this jack is used to connect a headphone or external speakers. Being a mic-in jack, this jack is used to connect to the center and subwoofer speakers of the audio system.

12~36V DC-in

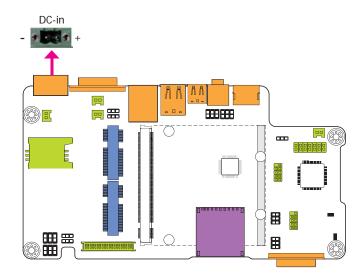

This jack provides maximum of 60W power and is considered a low power solution. Connect a DC power cord to this jack. Use a power adapter within 12~36V DC output voltage. Using a voltage out of the range 12~36V may fail to boot the system or cause damage to the system board.

### I/O Connectors

**LVDS LCD Panel Connector** 

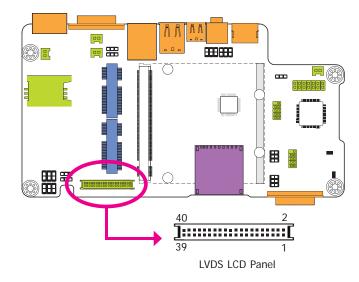

The system board allows you to connect a LCD Display Panel by means of the LVDS LCD panel connector transmitting video signals and power from the system board to the LCD Display Panel.

Refer to the right side for the pin functions of the connector.

#### **Jumper Settings**

Refer to the "Jumper Settings" section in this chapter for settings relevant to the LCD panel.

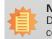

Note: DFI board's LVDS connector: Hirose DF13-40DP-1.25V(91)/40P/1.25mm; cable side connector: Hirose DF13-40DS-1.25C.

| PINS | Function        | PINS | Function    |
|------|-----------------|------|-------------|
| 1    | GND             | 2    | GND         |
| 3    | LVDS1_Out3+     | 4    | LVDS0_Out3+ |
| 5    | LVDS1_Out3-     | 6    | LVDS0_Out3- |
| 7    | GND             | 8    | GND         |
| 9    | LVDS1_Out2+     | 10   | LVDS0_Out2+ |
| 11   | LVDS1_Out2-     | 12   | LVDS0_Out2- |
| 13   | GND             | 14   | GND         |
| 15   | LVDS1_Out1+     | 16   | LVDS0_Out1+ |
| 17   | LVDS1_Out1-     | 18   | LVDS0_Out1- |
| 19   | GND             | 20   | GND         |
| 21   | LVDS1_Out0+     | 22   | LVDS0_Out0+ |
| 23   | LVDS1_Out0-     | 24   | LVDS0_Out0- |
| 25   | GND             | 26   | GND         |
| 27   | LVDS1_CLK+      | 28   | LVDS0_CLK+  |
| 29   | LVDS1_CLK-      | 30   | LVDS0_CLK-  |
| 31   | GND             | 32   | GND         |
| 33   | TP_INT          | 34   | TP_SCL      |
| 35   | TP_VDD          | 36   | TP_SDA      |
| 37   | Backlight Power | 38   | Dimming     |
| 39   | Backlight Power | 40   | Panel Power |

Pins

Function

The table below illustrates the pin functions of the LVDS LCD Panel connector:

Function

Pins

#### **Digital I/O Connector**

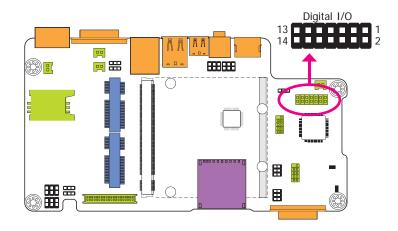

The 12-bit Digital I/O connector provides powering-on function to external devices that are connected to the connector. The pin functions of the digital I/O connector are listed below:

#### **Digital I/O Connector**

| Pins | Function  | Pins | Function   |
|------|-----------|------|------------|
| 1    | DIO_OUT-1 | 8    | DIO_IN-4   |
| 2    | DIO_IN-1  | 9    | DIO_OUT-5  |
| 3    | DIO_OUT-2 | 10   | DIO_IN-5   |
| 4    | DIO_IN-2  | 11   | DIO_OUT-6  |
| 5    | DIO_OUT-3 | 12   | DIO_IN-6   |
| 6    | DIO_IN-3  | 13   | DCDC_5V_BB |
| 7    | DIO_OUT-4 | 14   | GND        |

#### Connect the EXT-KSDIO Module to the Digital I/O Connector on the Carrier Board

The EXT-KSDIO module (8-bit digital I/O daughter board) is designed to connected to a digital I/O connector on the Q7A-551 carrier board via an EXT-KSDIO cable for extending 8-bit GPIO 7-pole terminal blocks at the I/O ports of the system unit.

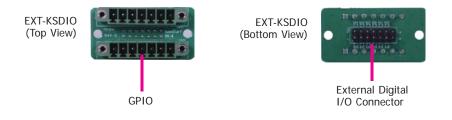

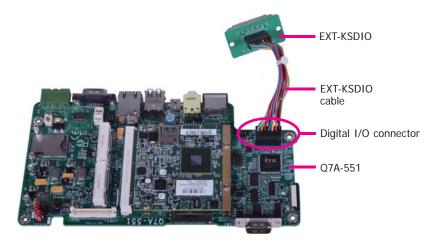

#### Important:

When connecting the EXT-KSDIO module to a digital I/O connector on the Q7A-551 carrier board, make sure the white dot on the EXT-KSDIO connector is aligned with pin 1 of the digital I/O connector on the carrier board. If the cause of damages due to personal incorrect installation, DFI will not be responsible for any damages.

#### **1W Audio Amplifier Connectors**

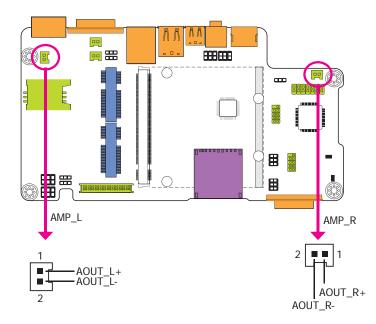

The amplify right/left connectors which have amplifying feature are used to connect external speakers.

#### **FlexCAN Connector**

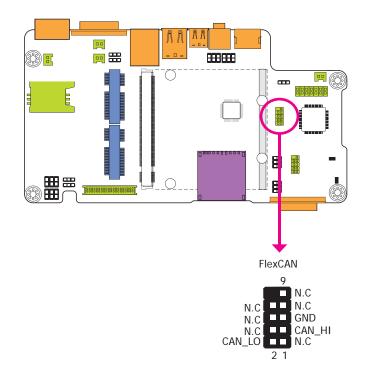

The CAN controller performs communication in accordance with the BOSCH CAN Protocol Version 2.0B Active1 (standard format and extended format). The bit rate can be programmed to a maximum of 1Mbit/s. To connect the CAN controller module to the FlexCAN connector, it is necessary to add transceiver hardware.

When communicating in a CAN network, individual message objects are configured. The message objects and the identifier masks for the receive filter for the received messages are stored in the message RAM.

Controller Area Network is a message based protocol designed specifically for automotive applications but now is also used in other areas such as industrial automation and medical equipment.

#### **Expansion Slots**

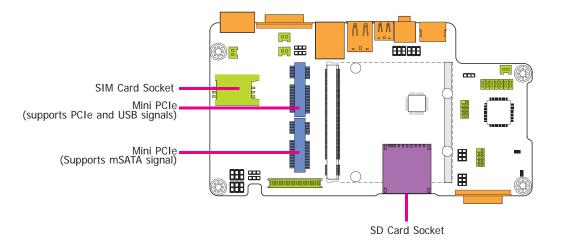

#### LEDs

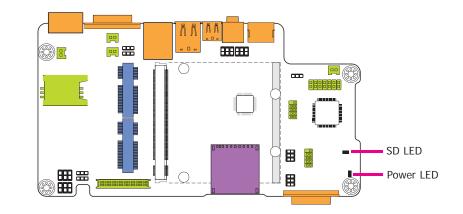

#### Mini PCIe Slot

The Mini PCIe socket is used to install a Mini PCIe card. Mini PCIe card is a small form factor PCI card with the same signal protocol, electrical definitions, and configuration definitions as the conventional PCI.

#### SIM Card Socket

The SIM slot on the system board is used to insert a SIM card.

#### **SD Card Socket**

This expansion port is used to insert a Secure Digital Input/Output (SDIO) device. Aside from storing data files, an SDIO card is also capable of storing powerful software applications.

#### SD LED

The SD LED will light when the SDIO card is inserted into the SD/MMC socket.

#### Power LED

The power LED indicates that there is power on the system board. Power-off the PC and then unplug the power cord prior to installing any devices. Failure to do so will cause severe damage to the system board and components.

|           | 5 |
|-----------|---|
| Chapter 2 | 2 |

#### **RTC Battery**

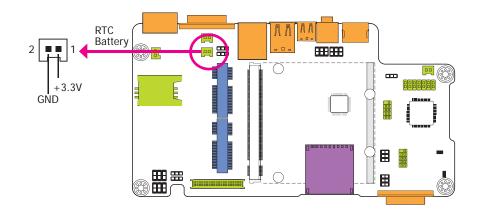

#### **Power Switch**

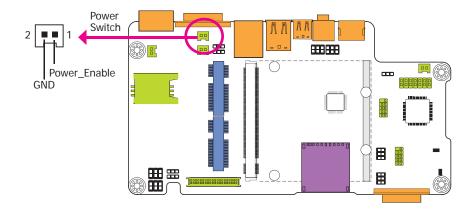

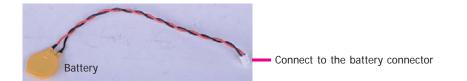

The RTC Battery powers the real-time clock and CMOS memory. It is an auxiliary source of power when the main power is shut off.

#### **Safety Measures**

- Danger of explosion if battery incorrectly replaced.
- Replace only with the same or equivalent type recommend by the manufacturer.
- Dispose of used batteries according to local ordinance.

#### **Power Switch**

The power switch is used to power on or power off the system.

#### **MXM Connector**

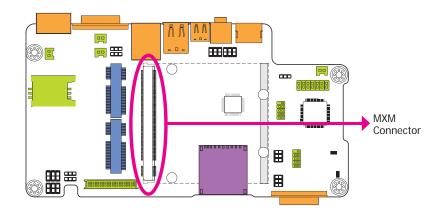

The MXM connector is used to interface the carrier board with a Oseven board. Refer to the table in the following pages for the pin functions of the MXM connector.

| Pin | Signal                  | Pin      | Signal                 |
|-----|-------------------------|----------|------------------------|
| 1   | GND                     | 2        | GND                    |
| 3   | GBE MDI3-               | 4        | GBE_MDI2-              |
| 5   | GBE MDI3+               | 6        | GBE MDI2+              |
| 7   | GBE LINK100#            | 8        | GBE_LINK1000#          |
| 9   | GBE MDI1-               | 10       | GBE MDIO-              |
| 11  | GBE MDI1+               | 12       | GBE MDI0+              |
| 13  | GBE LINK#               | 14       | GBE ACT#               |
| 15  |                         | 16       | SUS_S5#                |
| 17  | WAKE#                   | 18       | SUS_S3#                |
| 19  | SUS STAT#               | 20       | PWRBTN#                |
| 21  | SLP BTN#                | 22       | LID BTN#               |
| 23  | GND                     | 24       | GND                    |
| 25  | GND                     | 26       | PWGIN                  |
| 27  | BATLOW#                 | 28       | RSTBTN#                |
| 29  | SATAO_TX+               | 30       |                        |
| 31  | SATAO TX-               | 32       | 1                      |
| 33  | SATAO_TA                | 34       | GND                    |
| 35  | SATAO_ACT#              | 36       |                        |
| 37  | SATAO RX-               | 38       |                        |
| 39  | GND                     | 40       | GND                    |
| 41  | BIOS DISABLE#/BOOT ALT# | 42       | SDIO CLK               |
| 43  | SDIO_CD#                | 44       | SDIO_CER               |
| 45  | SDIO_CMD                | 46       | SDIO_EED               |
| 47  | SDIO_EMD<br>SDIO_PWR#   | 48       | SDIO_WI                |
| 49  | SDIO_IWR#               | 50       | SDIO_DAT3              |
| 51  | SDIO_DAT2               | 52       | SDIO_DATS              |
| 53  | SDIO_DAT2               | 54       | SDIO_DATS              |
| 55  | SDIO_DAT6               | 56       | RSVD                   |
| 57  | GND                     | 58       | GND                    |
| 59  | I2S TXFS                | 60       | SMB_CLK                |
| 61  | 125_1715<br>125 CLK     | 62       | SMB_CER                |
| 63  | I2S_CER                 | 64       | SMB_ALERT#             |
| 65  | 125_RXD                 | 66       | 12C_CLK                |
| 67  | I2S_RAD                 | 68       | I2C_CLK<br>I2C_DAT     |
| 69  |                         | 70       | WDTRIG#                |
| 71  | 1                       | 70       | WDOUT                  |
| 73  | GND                     | 74       | GND                    |
| 73  |                         | 74       |                        |
| 75  | 1                       | 78       | 1                      |
| 77  | 1                       |          | LISP 4 F OC#           |
| 81  | 1                       | 80<br>82 | USB_4_5_OC#<br>USB P4- |
| 83  | 1                       | 82       | USB_P4+                |
|     |                         |          |                        |
| 85  | USB_2_3_0C#             | 86       | USB_0_1_OC#<br>USB_P2- |
| 87  | USB_P3-                 | 88       |                        |
| 89  | USB_P3+                 | 90       | USB_P2+                |
| 91  | USB_CC                  | 92       | USB_ID                 |
| 93  | USB_P1-                 | 94       | USB_PO-                |
| 95  | USB_P1+                 | 96       | USB_PO+                |
| 97  | GND                     | 98       | GND                    |
| 99  | LVDS_A0+                | 100      | LVDS_B0+               |

| Pin | Signal                    | Pin | Signal        |
|-----|---------------------------|-----|---------------|
| 101 | LVDS A0-                  | 102 | LVDS BO-      |
| 103 | LVDS_A1+                  | 104 | LVDS_B1+      |
| 105 | LVDS_A1-                  | 106 | LVDS_B1-      |
| 107 | LVDS_A2+                  | 108 | LVDS_B2+      |
| 109 | LVDS A2-                  | 110 | LVDS B2-      |
| 111 | LVDS_PPEN                 | 112 | LVDS_BLEN     |
| 113 | LVDS A3+                  | 114 | LVDS B3+      |
| 115 | LVDS_A3-                  | 116 | LVDS_B3-      |
| 117 | GND                       | 118 | GND           |
| 119 | LVDS_A_CLK+               | 120 | LVDS_B_CLK+   |
| 121 | LVDS_A_CLK-               | 122 | LVDS_B_CLK-   |
| 123 | LVDS_BLT_CTRL/GP_PWM_OUT0 | 124 | RSVD          |
| 125 | LVDS_DID_DAT/GP_I2C_DAT   | 126 | LVDS_BLC_DAT  |
| 127 | LVDS_DID_CLK/GP_I2C_CLK   | 128 | LVDS_BLC_CLK  |
| 129 | CANO_TX                   | 130 | CANO_RX       |
| 131 | TMDS_CLK+                 | 132 |               |
| 133 | TMDS_CLK-                 | 134 |               |
| 135 | GND                       | 136 | GND           |
| 137 | TMDS_LANE1+               | 138 |               |
| 139 | TMDS_LANE1-               | 140 |               |
| 141 | GND                       | 142 | GND           |
| 143 | TMDS_LANE0+               | 144 |               |
| 145 | TMDS_LANEO-               | 146 |               |
| 147 | GND                       | 148 | GND           |
| 149 | TMDS_LANE2+               | 150 | HDMI_CTRL_DAT |
| 151 | TMDS_LANE2-               | 152 | HDMI_CTRL_CLK |
| 153 | HDMI_HPD#                 | 154 |               |
| 155 | PCIE_CLK_REF+             | 156 | PCIE_WAKE#    |
| 157 | PCIE_CLK_REF-             | 158 | PCIE_RST#     |
| 159 | GND                       | 160 | GND           |
| 161 |                           | 162 |               |
| 163 |                           | 164 |               |
| 165 | GND                       | 166 | GND           |
| 167 |                           | 168 |               |
| 169 |                           | 170 |               |
| 171 | UART_TXD                  | 172 | UART_RTS      |
| 173 |                           | 174 |               |
| 175 | ļ                         | 176 |               |
| 177 | UART_RXD                  | 178 | UART_CTS      |
| 179 | PCIEO_TX+                 | 180 | PCIEO_RX+     |
| 181 | PCIEO_TX-                 | 182 | PCIEO_RX-     |
| 183 | GND                       | 184 | GND           |
| 185 |                           | 186 |               |
| 187 |                           | 188 |               |
| 189 |                           | 190 |               |
| 191 | V00 570                   | 192 |               |
| 193 | VCC_RTC                   | 194 |               |
| 195 |                           | 196 | CND           |
| 197 | GND                       | 198 | GND           |
| 199 | SPI_MOS1                  | 200 | SPI_CSO#      |

| Pin | Signal    | Pin | Signal    |
|-----|-----------|-----|-----------|
| 201 | SPI_MOS0  | 202 |           |
| 203 | SPI_SCK   | 204 | MFG_NC4   |
| 205 | 5V_SB     | 206 | 5V_SB     |
| 207 | MFG_NC0   | 208 | MFG_NC2   |
| 209 | MFG_NC1   | 210 | MFG_NC3   |
| 211 | VCC (+5V) | 212 | VCC (+5V) |
| 213 | VCC (+5V) | 214 | VCC (+5V) |
| 215 | VCC (+5V) | 216 | VCC (+5V) |
| 217 | VCC (+5V) | 218 | VCC (+5V) |
| 219 | VCC (+5V) | 220 | VCC (+5V) |
| 221 | VCC (+5V) | 222 | VCC (+5V) |
| 223 | VCC (+5V) | 224 | VCC (+5V) |
| 225 | VCC (+5V) | 226 | VCC (+5V) |
| 227 | VCC (+5V) | 228 | VCC (+5V) |
| 229 | VCC (+5V) | 230 | VCC (+5V) |